## Autoupdater st $A\frac{1}{4}$ rzt ab nach Windows neuinstallation

Geschrieben von Flyingeagle - 04.07.2017 17:17 \_\_\_\_\_\_\_\_\_\_\_\_\_\_\_\_\_\_\_\_\_\_\_\_\_\_\_\_\_\_\_\_\_\_\_\_\_

Hi an alle,

habe folgendes Problem, Windows wurde neu installiert. Wenn ich jetzt den Autoupdater starte kommt eine Fehlermeldung...

Message:

Das GerĤt ist nicht bereit.

bei System.IO. Error.WinIOError(Int32 errorCode, String maybeFullPath)

bei System.IO.Directory.InternalCreateDirectory(String fullPath, String path, Object dirSecurityObj, Boolean checkHost)

bei System.IO.Directory.InternalCreateDirectoryHelper(String path, Boolean checkHost)

bei System.IO.Directory.CreateDirectory(String path)

bei SBB.Downloader.Lib.ArchiveManager.LoadList(String fileName)

bei SBB.Downloader.Lib.ArchiveManager.XmlLoad()

bei SBB.Autoupdater.GUI.Form1.Init()

bei SBB.Autoupdater.GUI.Form1.b\_\_12()

bei System.Threading.Tasks.Task`1.InnerInvoke()

bei System.Threading.Tasks.Task.Execute()

--- Ende der Stapelļberwachung vom vorhergehenden Ort, an dem die Ausnahme ausgelĶst wurde ---

bei System.Runtime.CompilerServices.TaskAwaiter.ThrowForNonSuccess(Task task)

bei System.Runtime.CompilerServices.TaskAwaiter.HandleNonSuccessAndDebuggerNotification(Task task)

Sehr Merkw $\tilde{A}/\tilde{A}$ rdig... habe versucht es von verschiedenen Laufwerken zu starten. Äœberall das gleiche...

Viele Grüße

Micha

============================================================================

### Aw: Autoupdater st $\overline{A}$ 1/4rzt ab nach Windows neuinstallation Geschrieben von Seelenkrank - 04.07.2017 20:46

ist installiert?

https://www.microsoft.com/en-US/download/details.aspx?id=30653

Aw: Autoupdater st $\tilde{A}$ <sup>1</sup>/<sub>4</sub> rzt ab nach Windows neuinstallation Geschrieben von Flyingeagle - 05.07.2017 13:50 \_\_\_\_\_\_\_\_\_\_\_\_\_\_\_\_\_\_\_\_\_\_\_\_\_\_\_\_\_\_\_\_\_\_\_\_\_

============================================================================

Hi...

Ja ist installiert... bzw ist teil von Windows 10. Sagt das Installprogramm jedenfalls.

\_\_\_\_\_\_\_\_\_\_\_\_\_\_\_\_\_\_\_\_\_\_\_\_\_\_\_\_\_\_\_\_\_\_\_\_\_

Aw: Autoupdater st $\hat{A}$ <sup>1</sup>/<sub>4</sub>rzt ab nach Windows neuinstallation Geschrieben von Seelenkrank - 05.07.2017 16:32 \_\_\_\_\_\_\_\_\_\_\_\_\_\_\_\_\_\_\_\_\_\_\_\_\_\_\_\_\_\_\_\_\_\_\_\_\_

============================================================================

keine ahnung...

den autoupdater mal neu runtergeladen und konfiguriert? sonst hĤtte ich jetzt auch keine idee... vielleicht einen falschen ort angegeben oder er sucht dank neuer win install an einem falschen (?).

============================================================================

# Aw: Autoupdater stA¼rzt ab nach Windows neuinstallation

Geschrieben von SpeedyBo - 05.07.2017 16:56 \_\_\_\_\_\_\_\_\_\_\_\_\_\_\_\_\_\_\_\_\_\_\_\_\_\_\_\_\_\_\_\_\_\_\_\_\_

Windows 10 ist neu installiert, ist denn auch Assetto Corsa installiert? Wenn Ja, ist Assetto Corsa auf einer gesonderten Partition installiert? Scheinbar kann SBB kein Verzeichnis anlegen oder darauf zugreifen. Gut mĶglich das deine Konfiguration auf Verzeichnisse verweist die Schreibgesch $\tilde{A}$ <sup>7</sup>/<sub>4</sub>tz sind.

Geh mal folgender Weise vor:

- falls noch nicht geschehen Assetto Corsa installieren
- .NET Framework IA schen und neu installieren. Link s.o.
- SBB Autoupdater neu starten, konfigurieren falls nicht automatisch geschehen.

============================================================================

Aw: Autoupdater st $\tilde{A}$ 1/4rzt ab nach Windows neuinstallation Geschrieben von Flyingeagle - 06.07.2017 19:16 \_\_\_\_\_\_\_\_\_\_\_\_\_\_\_\_\_\_\_\_\_\_\_\_\_\_\_\_\_\_\_\_\_\_\_\_\_

Hi...

Habe jetzt Steam und Assetto Corsa neuinstalliert. Habe alle Ordner komplett freigegeben. SBB neuinstalliert... und immer noch der gleiche Fehler. Beim starten ist er einige Sekunden im Standartfenster. Kann da aber nirgendswo draufklicken. Dann kommt wieder die gleiche Fehlermeldung.

============================================================================

### Aw: Autoupdater stA¼rzt ab nach Windows neuinstallation Geschrieben von MichaW - 06.07.2017 19:32

\_\_\_\_\_\_\_\_\_\_\_\_\_\_\_\_\_\_\_\_\_\_\_\_\_\_\_\_\_\_\_\_\_\_\_\_\_

Hast du den Updater mai in ein anderes Verzeichnis verschoben? Mal als Admin ausgef $\tilde{A}/4$ hrt? Mal im Kompatibilit $\tilde{A}$ ¤tsmodus probiert?

GIļck auf!

============================================================================

### Aw: Autoupdater st $\tilde{A}$ <sup>1</sup>/4rzt ab nach Windows neuinstallation Geschrieben von SpeedyBo - 06.07.2017 20:35

\_\_\_\_\_\_\_\_\_\_\_\_\_\_\_\_\_\_\_\_\_\_\_\_\_\_\_\_\_\_\_\_\_\_\_\_\_

\_\_\_\_\_\_\_\_\_\_\_\_\_\_\_\_\_\_\_\_\_\_\_\_\_\_\_\_\_\_\_\_\_\_\_\_\_

lĶsch mal das .NET Framework und installiere es neu. Ich vermute da liegt das Problem.

============================================================================

### Aw: Autoupdater st $\tilde{A}$ 1/4rzt ab nach Windows neuinstallation Geschrieben von Flyingeagle - 06.07.2017 21:48

Ich habe es in verschiedene Order verschoben, auf verschiedene Laufwerke gepackt, als Admin ausgefÄ1/ahrt, mit Kompatibilit Ĥtsmodus gestartet.

NetFramework kann nicht deinstalliert werden, da es fester Bestandteil von Win10 ist.

Aber da es vorher bei Win10 funktionierte und es jetzt auch startet gehe ich mal davon aus das es da nicht dran liegen kann.

Hab es in der Firewall auch nochmal extra hinzugef $\tilde{A}\frac{1}{4}$ gt. Jemand eine Ahnung durch welche Ports es kommuniziert? WĤre das einzige was mir noch einfĤllt...

Trotz allem Danke an alle die Versucht haben zu helfen...

\_\_\_\_\_\_\_\_\_\_\_\_\_\_\_\_\_\_\_\_\_\_\_\_\_\_\_\_\_\_\_\_\_\_\_\_\_

\_\_\_\_\_\_\_\_\_\_\_\_\_\_\_\_\_\_\_\_\_\_\_\_\_\_\_\_\_\_\_\_\_\_\_\_\_

\_\_\_\_\_\_\_\_\_\_\_\_\_\_\_\_\_\_\_\_\_\_\_\_\_\_\_\_\_\_\_\_\_\_\_\_\_

Gruß Micha

Aw: Autoupdater st $\rm \AA\%$ rzt ab nach Windows neuinstallation Geschrieben von MichaW - 06.07.2017 22:43

============================================================================

Hiho,

glaub nicht, das es etwas mit den Ports zu tun hat. Wie genau installierst du den Updater denn?

GIück auf!

============================================================================

Aw: Autoupdater st $\rm \AA\%$ rzt ab nach Windows neuinstallation Geschrieben von Flyingeagle - 07.07.2017 07:12

Hi... Ich entpacke ihn in ein leeres Verzeichniss im Assetto Corsa Ordner.... Dann starte ich ihn. Hatte es vorher auch so gemacht auf 2 Rechnern. Bei dem anderen Rechner funktioniert es. Auch Win10

============================================================================

Autoupdater st $\tilde{A}$ <sup>1</sup>/<sub>4</sub> rzt ab nach Windows neuinstallation Geschrieben von MichaW - 07.07.2017 09:46

Hiho,

ich glaube, das es was mit (Schreib)berechtigungen zu tun hat. Hast du den Archivordner auch im Assetto Verzeichnis? Falls ja, nimm ihn mal raus. Oder nur den Updater? Jedenfalls kannst du auch noch versuchen, den Assetto Ordner mal auf Vollzugriff zu setzen.

 $GI\tilde{A}$ % $ck$  auf!

============================================================================

**SpeedyBo** Geschrieben von SpeedyBo - 07.07.2017 09:48 \_\_\_\_\_\_\_\_\_\_\_\_\_\_\_\_\_\_\_\_\_\_\_\_\_\_\_\_\_\_\_\_\_\_\_\_\_

Ist auf beiden Rechner die gleiche WIN10 Edition/Version installiert? Mach mal Rechtsklick auf dem Desktop / Anzeigeeinstellungen und dann auf Info Dort steht welche WIN10 Edition und Version du verwendest: Poste das doch mal.... und schau auf dem anderen Rechner was du da installiert hast.

============================================================================

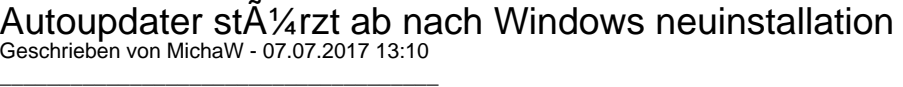

Push wg seltsamen Betreff Ä1/<sub>b</sub>er mir...

Hiho,

ich glaube, das es was mit (Schreib)berechtigungen zu tun hat. Hast du den Archivordner auch im Assetto Verzeichnis? Falls ja, nimm ihn mal raus. Oder nur den Updater?

Jedenfalls kannst du auch noch versuchen, den Assetto Ordner mal auf Vollzugriff zu setzen.

GIück auf!

============================================================================

Aw: Autoupdater st $\tilde{A}$ <sup>1</sup>/<sub>4</sub> rzt ab nach Windows neuinstallation Geschrieben von Michael E39 - 07.07.2017 17:29 \_\_\_\_\_\_\_\_\_\_\_\_\_\_\_\_\_\_\_\_\_\_\_\_\_\_\_\_\_\_\_\_\_\_\_\_\_

Hallo,

hatte auch mal dies Problem, im Unterordner Resource des Autoupadters hab ich ich die Datei SBB.Autoupdater.GUI.exe.config gel $\tilde{A}$ ¶scht, danach war alles wieder gut.

Den Autoupdater hab ich bei mir in einem Unterverzeichnis von AC, geht einwandfrei.

============================================================================

Aw: Autoupdater st $\rm \AA\%$ rzt ab nach Windows neuinstallation Geschrieben von Flyingeagle - 07.07.2017 22:26 \_\_\_\_\_\_\_\_\_\_\_\_\_\_\_\_\_\_\_\_\_\_\_\_\_\_\_\_\_\_\_\_\_\_\_\_\_

So... meine Windows Version ist Windows 10 Pro Version 1703 Build 15063.413.... Ist auf beiden Rechnern exakt die gleiche Version.

Habe jetzt alle mĶglichen Schreibrechte freigegeben. So wie es hier angegeben ist:

https://largo-art.de/besitz-von-dateien-und-ordnern-uebernehmen/

Nichts... gleicher Fehler... LĶsche ich den Resource Ordner lĤdt sich der Autoupdater die Daten neu runter und erstellt Automatisch einen neuen Resource Ordner mit den passenden Dateien drin.

Kann also auch kein Schreibrecht sein was ihm fehlt. Aber er erkennt wohl meine Anmeldedaten von der Schwarzbierbude, weil er unten die verbleibenden Premiumtage anzeigt....

Jetzt frage ich mich wo er die Daten herbekommt...

============================================================================

### Aw: Autoupdater st $\rm \AA\%$ rzt ab nach Windows neuinstallation Geschrieben von MichaW - 07.07.2017 23:12

Flyingeagle schrieb: So... meine Windows Version ist Windows 10 Pro Version 1703 Build 15063.413.... Ist auf beiden Rechnern exakt die gleiche Version.

\_\_\_\_\_\_\_\_\_\_\_\_\_\_\_\_\_\_\_\_\_\_\_\_\_\_\_\_\_\_\_\_\_\_\_\_\_

Habe jetzt alle mĶglichen Schreibrechte freigegeben. So wie es hier angegeben ist:

https://largo-art.de/besitz-von-dateien-und-ordnern-uebernehmen/

Nichts... gleicher Fehler... LĶsche ich den Resource Ordner lĤdt sich der Autoupdater die Daten neu runter und erstellt Automatisch einen neuen Resource Ordner mit den passenden Dateien drin.

Kann also auch kein Schreibrecht sein was ihm fehlt. Aber er erkennt wohl meine Anmeldedaten von der Schwarzbierbude, weil er unten die verbleibenden Premiumtage anzeigt....

Jetzt frage ich mich wo er die Daten herbekommt...

Nicht den kompletten Ordner, nur mal die ini IĶschen...

GIück auf!

============================================================================

Aw: Autoupdater stA¼rzt ab nach Windows neuinstallation Geschrieben von Flyingeagle - 07.07.2017 23:34

\_\_\_\_\_\_\_\_\_\_\_\_\_\_\_\_\_\_\_\_\_\_\_\_\_\_\_\_\_\_\_\_\_\_\_\_\_

\_\_\_\_\_\_\_\_\_\_\_\_\_\_\_\_\_\_\_\_\_\_\_\_\_\_\_\_\_\_\_\_\_\_\_\_\_

Hatte ich auch.. bringt das gleich ergebniss...

Trotzdem Interessiert es mich wo er die Anmeldedaten der Bude her hat.

Anscheinend bekommt er von dort aus falsche Pfad angaben... Das hei Ä it er greift auf ein nicht mehr vorhandenes Laufwerk zu. Deswegen GerĤt nicht bereit...

============================================================================

Aw: Autoupdater st $\tilde{A}$ 1/4rzt ab nach Windows neuinstallation Geschrieben von MichaW - 08.07.2017 00:04

Also da fĤllt mir nichts mehr zu ein...auÄŸer mal alles vernļnftig neu machen. Die Anmeldedaten der Bude kann der Upfater m.M. nach nur finden, wenn irgendwo noch eine ini auf deinem PC schlummert...

 $GI\tilde{A}$ %ck auf!

============================================================================

Aw: Autoupdater st $\tilde{A}$ <sup>1</sup>/<sub>4</sub> rzt ab nach Windows neuinstallation

Geschrieben von Michael E39 - 08.07.2017 09:51 \_\_\_\_\_\_\_\_\_\_\_\_\_\_\_\_\_\_\_\_\_\_\_\_\_\_\_\_\_\_\_\_\_\_\_\_\_

Hallo,

wird der Fehler vielleicht durch deine Firewall oder Antivirus Software ausgelĶst?

Bei mir lĤuft Kaspersky, da wurde unter Programmkontrolle zum Beispel Python geblockt, hab ich dann dort von Hand freigegeben.

============================================================================

Aw: Autoupdater st $\rm \AA\%$ rzt ab nach Windows neuinstallation

Geschrieben von Eastwood - 08.07.2017 10:11 \_\_\_\_\_\_\_\_\_\_\_\_\_\_\_\_\_\_\_\_\_\_\_\_\_\_\_\_\_\_\_\_\_\_\_\_\_

Hi,

schonmal dran gedacht, die Ereignisanzeige auszulesen? dort werden alle Ereignisse mit Fehler-ID erfasst.

Grüßle East:)

============================================================================

Aw: Autoupdater stA¼rzt ab nach Windows neuinstallation Geschrieben von Flyingeagle - 08.07.2017 18:58 \_\_\_\_\_\_\_\_\_\_\_\_\_\_\_\_\_\_\_\_\_\_\_\_\_\_\_\_\_\_\_\_\_\_\_\_\_

So.... hatte langsam echt die schnauze voll... Habe jetzt einen neuen Windows Install gemacht... läuft :-)

Danke an alle die mir geholfen haben....

Happy Race :-)

Aw: Autoupdater stA¼rzt ab nach Windows neuinstallation Geschrieben von Seelenkrank - 08.07.2017 19:11

============================================================================

radikal ^^ aber schĶn das es jetzt geht!

\_\_\_\_\_\_\_\_\_\_\_\_\_\_\_\_\_\_\_\_\_\_\_\_\_\_\_\_\_\_\_\_\_\_\_\_\_

============================================================================

#### Aw: Autoupdater stA¼rzt ab nach Windows neuinstallation Geschrieben von Eastwood - 08.07.2017 20:12 \_\_\_\_\_\_\_\_\_\_\_\_\_\_\_\_\_\_\_\_\_\_\_\_\_\_\_\_\_\_\_\_\_\_\_\_\_

Am besten du ziehst dir ein Image, dann musst du das nĤchste Mal nicht alles neu machen

============================================================================